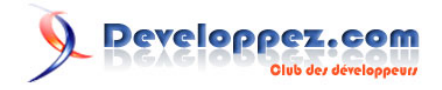

# La programmation avec OpenGL sous Windows

par [Jessee Michaël C. Edouard](http://www.developpez.net/forums/u82194/melem/) [\(Accueil\)](http://melem.developpez.com/)

Date de publication : 11 janvier 2010

Dernière mise à jour :

Ce document se propose comme un tutoriel d'initiation à la programmation graphique avec OpenGL. Il met aussi bien l'accent sur la pratique que sur la théorie. Principalement rédigé pour les utilisateurs de Windows, ce tutoriel pourrait également intéresser toute personne déjà avertie désirant élargir ou rafraîchir sa connaîssance de cette API, quel que soit son système. Le langage utilisé tout au long de l'ouvrage est le C. Commentez cet article :

#### La programmation avec OpenGL sous Windows par Jessee Michaël C. Edouard (Accueil)

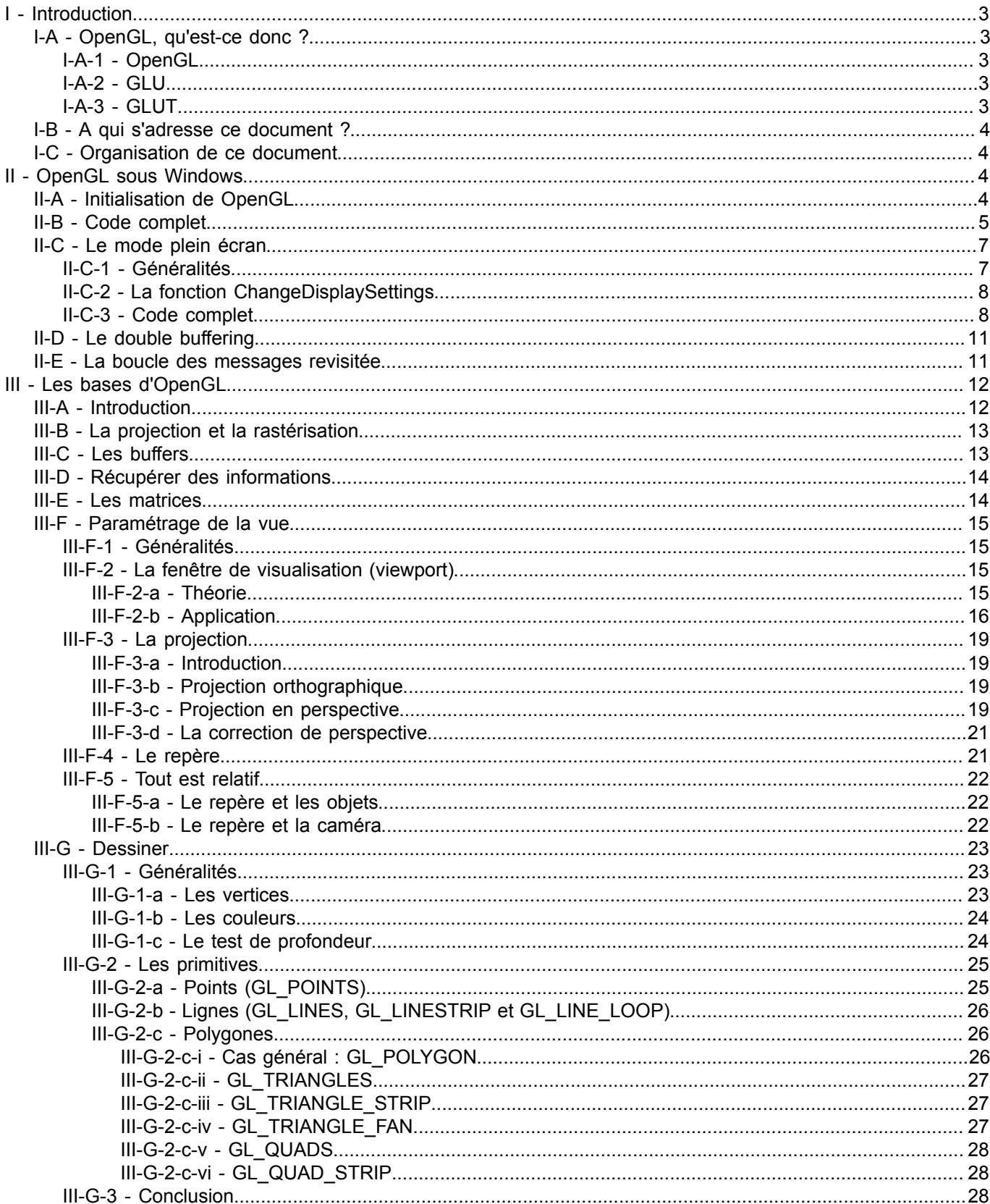

Les sources présentées sur cette pages sont libres de droits, et vous pouvez les utiliser à votre convenance. Par contre la page de présentation de<br>ces sources constitue une oeuvre intellectuelle protégée par les droits d'

#### <span id="page-2-0"></span>- Introduction

#### <span id="page-2-1"></span>I-A - OpenGL, qu'est-ce donc ?

# <span id="page-2-2"></span>I-A-1 - OpenGL

OpenGL est une interface de programmation vers le matériel graphique, indépendante du matériel utilisé. En fait c'est une spécification ouverte d'une API 3D que chacun est donc libre d'implémenter. Cela lui a permis de bénéficier facilement de l'accélération matérielle de la part des constructeurs de cartes graphiques.

En tant qu'API de programmation 3D, OpenGL trouve son application dans le développement de logiciels professionnels de synthèse d'images (3Ds max, Blender, Maya, etc.) et de CAO (AutoCAD, etc.), de jeux vidéos, d'applications scientifiques (modélisation mathématique, médecine, recherches, etc.), etc. OpenGL est totalement portable, mais le prix à payer est qu'aucune commande dépendante de l'OS (système de fenêtrage, affichage du rendu, interaction avec l'utilisateur, etc.) n'est incluse et que seules les commandes graphiques de bas niveau existent. A cet effet, on a donc le choix entre :

- Utiliser les APIs du système d'exploitation.
- Utiliser une bibliothèque tierce qui s'occupera notamment du fenêtrage et tout le reste. Citons par exemple **GLUT** (OpenGL Utility Toolkit Library), **GLAUX** (OpenGL Auxiliary Library □ pour le système d'exploitation Windows uniquement), **SDL** (Simple DirectMedia Library), **GTK** (GIMP ToolKit), etc.

Pour utiliser OpenGL, vous devez inclure **<gl/gl.h>** et, sous Windows, vous lier avec **opengl32.lib** (opengl32.lib est la bibliothèque d'importation de opengl32.dll (ce fichier se trouve dans le répertoire système)).

# <span id="page-2-3"></span>I-A-2 - GLU

OpenGL étant une API de très bas niveau comme vous allez le constater, les développeurs utilisent souvent **conjointement** d'autres wrappers proposant des commandes de plus haut niveau. **GLU** (The OpenGL Utility Library) est une bibliothèque entièrement basée sur OpenGL et largement utilisée de par le monde. Actuellement, il n'existe pas d'implémentation d'OpenGL qui ne soit pas accompagnée de GLU.

Pour utiliser la GLU, vous devez inclure **<gl/glu.h>** et, sous Windows, vous lier avec **glu32.lib** (glu32.lib est la bibliothèque d'importation de glu32.dll (ce fichier se trouve dans le répertoire système)). Si vous incluez <gl/glu.h>, il n'est plus besoin d'inclure <gl/gl.h> vous-même, puisque ce sera déjà fait.

### <span id="page-2-4"></span>I-A-3 - GLUT

**GLUT** est aussi à peu près comme la GLU, sauf qu'elle fait beaucoup plus. En effet, en plus de fournir des fonctions de dessin de très haut niveau (entièrement basées sur OpenGL), elle fournit également des fonctions de création et de gestion de fenêtres (basées sur les APIs du système). Nous n'allons pas utiliser GLUT pour créer nos fenêtres parce que nous savons le faire en utilisant directement les APIs. Par contre, il faut vraiment avoir de bonnes raisons pour se priver des fonctions de dessin de haut niveau proposées par cette bibliothèque. Dans ce tutoriel, nous allons donc également utiliser la GLUT.

Contrairement à la GLU, c'est rare qu'une implémentation d'OpenGL soit directement accompagnée de la GLUT.

Vous trouverez l'implémentation de GLUT pour Windows (glut.h, glut32.lib et glut32.dll) sur **[ce site](http://www.xmission.com/~nate/glut.html)**. En fait, vous n'avez plus besoin de vous y rendre vous-même car vous trouverez également GLUT pour Windows dans la même archive que celle de la version hors-ligne de ce document.

Pour utiliser la GLUT, vous devez inclure **<gl/glut.h>** et, sous Windows, vous lier avec **glut32.lib** (glut32.lib est la bibliothèque d'importation de glut32.dll (pour simplifier vos développements, copiez ce fichier dans le répertoire système)). Si vous incluez <gl/glut.h>, il n'est plus besoin d'inclure <gl/gl.h> ni <gl/glu.h> vous-même, puisque ce sera déjà fait.

#### <span id="page-3-0"></span>I-B - A qui s'adresse ce document ?

Ce document s'adresse en premier lieu aux programmeurs Windows qui désirent s'initier à OpenGL, bien que la plus grande partie du document est écrite de manière à ne viser aucune plateforme particulière, OpenGL étant, il est bien de le répéter, une API totalement indépendante de tout matériel et de tout logiciel. Alors pourquoi avoir mis en avant Windows ? La raison est toute simple :

Dans les paragraphes précédents, nous avons vu qu'OpenGL n'intégrait aucune commande liée au système de fenêtrage. Pour programmer avec OpenGL, nous avons donc le choix entre gérer les fenêtres avec directement les APIs de l'OS et recourir à une bibliothèque encaspulant la complexité de ces APIs. Dans ce tutoriel, c'est la première solution que nous allons adopter car c'est un très bon moyen de bien comprendre OpenGL.

#### <span id="page-3-1"></span>I-C - Organisation de ce document

La partie II (ainsi qu'une certaine part de la partie III) s'adresse exclusivement à la présentation des fonctionnalités disponibles sous Windows le permettant de bien supporter OpenGL. Seuls les trois premiers paragraphes sont indispensables pour la compréhension de la suite. De plus, si vous maîtrisez déjà cette partie, ou si vous n'en avez tout simplement pas besoin, alors vous pouvez directement aller à la partie III.

### <span id="page-3-2"></span>II - OpenGL sous Windows

#### <span id="page-3-3"></span>II-A - Initialisation de OpenGL

Nous avons dit tout à l'heure qu'OpenGL ne gère pas l'affichage graphique. En effet, la manière d'accéder au périphérique d'affichage (bref, l'écran) peut varier d'un système à un autre, or OpenGL veut être totalement portable. Ce qu'il faut savoir, c'est que l'implémentation d'OpenGL sous Windows utilise la GDI pour l'affichage. Cependant, vous ne dessinerez pas directement sur un DC (comment est-ce qu'une API portable connaîtrait ce que c'est qu'un "DC", une notion purement Windows ...), mais sur un **RC** ou **Rendering Context** (bien que ce terme RC est spécifique à l'implémentation d'OpenGL sous Windows, cela illustre bien le fonctionnement d'OpenGL). Après que vous ayez fini de dessiner sur votre RC, vous copiez le tout sur votre DC et voilà ! Vous savez maintenant dessiner avec OpenGL. Mais il y a une autre question : comment faire le "lien" entre un RC et un DC ? Cela se fait en trois étapes ultra simples : configurer le DC de façon à supporter OpenGL, créer un RC compatible avec ce DC et enfin, créer le lien proprement dit, et c'est fini !

Voici un exemple de procédure de fenêtre qui montre comment préparer sa fenêtre (plus précisément le DC de la fenêtre ...) à être utilisée comme sortie OpenGL.

```
int oglSetupDC(HDC hdc);
LRESULT CALLBACK WndProc(HWND hwnd, UINT message, WPARAM wParam, LPARAM lParam)
{
     static HDC hDC; /* Notre DC */
     static HGLRC hRC; /* Notre RC */
     switch(message)
\sim \sim \sim \sim \sim \sim case WM_CREATE:
         hDC = GetDC(hwnd); /* Récupérons un handle de DC de la fenêtre */
         oglSetupDC(hDC); /* Configurons le DC de façon à supporter OpenGL */
         hRC = wglCreateContext(hDC); /* Créons un RC compatible avec notre DC */
         wglMakeCurrent(hDC, hRC); /* Connectons OpenGL à hRC et ce dernier à hDC */
         break;
     case WM_DESTROY:
         wglMakeCurrent(NULL, NULL); /* Privons OpenGL de périphérique de sortie */
         wglDeleteContext(hRC); /* Détruisons le RC */
         ReleaseDC(hwnd, hDC); /* Détruisons le DC */
        PostOuitMessage(0);
         break;
     default:
```
Les sources présentées sur cette pages sont libres de droits, et vous pouvez les utiliser à votre convenance. Par contre la page de présentation de<br>ces sources constitue une oeuvre intellectuelle protégée par les droits d' ne peut être faite de ce site et de l'ensemble de son contenu : textes, documents, images, etc sans l'autorisation expresse de l'auteur. Sinon vous encourez selon la loi jusqu'à 3 ans de prison et jusqu'à 300 000 E de dommages et intérêts. <http://melem.developpez.com/tutoriels/multimedia/opengl/>

 $-4 -$ 

La programmation avec OpenGL sous Windows par [Jessee Michaël C. Edouard](http://www.developpez.net/forums/u82194/melem/) [\(Accueil\)](http://melem.developpez.com/)

```
 return DefWindowProc(hwnd, message, wParam, lParam);
     }
     return 0L;
}
```
Avec la fonction oglSetupDC :

```
int oglSetupDC(HDC hdc)
{
     PIXELFORMATDESCRIPTOR pfd;
    int iPixelFormat;
    ZeroMemory(&pfd, sizeof(pfd));
    pfd.nSize = sizeof(pfd);
   pfd.nVersion = 1;pfd.dwFlags = PFD_DRAW_TO_WINDOW | PFD_SUPPORT_OPENGL;
    pfd.iPixelType = PFD_TYPE_RGBA;
    pfd.cColorBits = 32;
     iPixelFormat = ChoosePixelFormat(hdc, &pfd);
     SetPixelFormat(hdc, iPixelFormat, &pfd);
     return iPixelFormat;
}
```
Tout d'abord on compose un idéal en remplissant convenablement une structure de type **PIXELFORMATDESCRIPTOR** dans lequel on spécifie notamment qu'on veut être en couleurs 32 bits **RGBA** (expliqué après). Ensuite on demande à Windows quel Pixel Format nous va le mieux et ensuite on applique ce pixel format à notre DC. Rien de vraiment compliqué.

Revenons maintenant aux couleurs RGBA. Si vous n'avez pas encore travaillé avec ce format de couleurs, sachez que la quatrième composante, A, est la composante qu'on appelle **alpha**. Ne vous souciez pas de cette composante pour l'instant, nous y reviendrons plus tard. Sachez tout simplement que si vous utilisez 8 bits pour chaque composante, alors vous aurez une profondeur de 32 bits/couleur.

Voilà, nous pouvons maintenant dessiner avec OpenGL. Nous allons par exemple peindre la zone cliente toute en noir. Pour cela, traitons le message WM\_PAINT comme suit :

```
case WM_PAINT:
     BeginPaint(hwnd, &ps);
     glClear(GL_COLOR_BUFFER_BIT);
     glFlush();
     EndPaint(hwnd, &ps);
     break;
```
**glClear**(**GL\_COLOR\_BUFFER\_BIT**) réinitialise à 0 (par défaut) tous les bits du **color buffer**, ce qui nous donnera un rendu tout en noir. **glFlush** force l'affichage du rendu, c'est-à-dire pour nous qui sommes sous Windows : copie tout ce qu'on a récemment dessiné avec OpenGL vers le DC du RC courant.

Il est également bien de noter que par défaut, il est permis d'utiliser la GDI pour dessiner sur un DC de fenêtre configuré pour OpenGL. Il existe par ailleurs un flag, **PFD\_SUPPORT\_GDI**, qui permet d'expliciter ce support de la GDI mais ce flag est en fait toujours inutile. Mixer de l'OpenGL et de la GDI cependant ne se fait pas sans précaution. Dans l'exemple ci-dessus par exemple, après le glFlush(), la zone cliente sera peinte tout en noir. Si vous avez donc utilisé la GDI pour dessiner avant cet appel, vous ne verrez pas votre dessin. En général, vous utiliserez donc la GDI, si vous en avez besoin, après votre dessin OpenGL (c'est-à-dire après glFlush()), rarement avant mais cela n'est pas une règle absolue. Pour résumer, si vous mixez de l'OpenGL et de la GDI, vous êtes donc seul responsable de la bonne organisation de votre code. En tout cas, vous n'utiliseriez la GDI pour dessiner directement sur l'écran que pour afficher du texte ou une image en premier plan. Sachez cependant que la GDI est nettement lente par rapport à OpenGL, mais nous ne sommes pas encore aux questions d'optimisation. Laissons cela pour plus tard.

#### <span id="page-4-0"></span>II-B - Code complet

Voici le code complet d'une application initialisant et arrêtant correctement OpenGL.

Les sources présentées sur cette pages sont libres de droits, et vous pouvez les utiliser à votre convenance. Par contre la page de présentation de<br>ces sources constitue une oeuvre intellectuelle protégée par les droits d' ne peut être faite de ce site et de l'ensemble de son contenu : textes, documents, images, etc sans l'autorisation expresse de l'auteur. Sinon vous encourez selon la loi jusqu'à 3 ans de prison et jusqu'à 300 000 E de dommages et intérêts. <http://melem.developpez.com/tutoriels/multimedia/opengl/>

- 5 -

#### La programmation avec OpenGL sous Windows par [Jessee Michaël C. Edouard](http://www.developpez.net/forums/u82194/melem/) [\(Accueil\)](http://melem.developpez.com/)

```
#include <windows.h>
#include <gl/gl.h>
LRESULT CALLBACK WndProc(HWND hwnd, UINT message, WPARAM wParam, LPARAM lParam);
int oglSetupDC(HDC hdc);
void oglDraw(void);
int WINAPI WinMain(HINSTANCE hInstance, HINSTANCE hPrevInstance, LPSTR lpCmdLine, int nCmdShow)
{
     WNDCLASS wc;
    HWND hWnd;
    MSG msg;
    RECT rect;
   LONG width = 640, height = 480;
     /* On veut une zone cliente comme ceci : */
   SetRect(&rect, 0, 0, width, height);
   OffsetRect(&rect, (GetSystemMetrics(SM_CXSCREEN) - width) / 2, (GetSystemMetrics(SM_CYSCREEN) -
height) / 2);
   AdjustWindowRect(&rect, WS_BORDER | WS_CAPTION | WS_SYSMENU, FALSE);
   wc.cbClsExtra = 0;<br>wc.cbWndExtra = 0;wc.cbWndExtra
   wc.hbrBackground = (HBRUSH)(COLOR_WINDOW + 1);
wc.hCursor = LoadCursor(NULL, IDC_ARROW);
wc.hIcon = LoadIcon(NULL, IDI_APPLICATION);
   wc.hInstance = hInstance;
    wc.lpfnWndProc = WndProc;
 wc.lpszClassName = "OpenGL Window Class";
 wc.lpszMenuName = NULL;
   wc.style = CS HREDRAW | CS VREDRAW;
    RegisterClass(&wc);
    hWnd = CreateWindow(
         "OpenGL Window Class", "OpenGL Window",
        WS_BORDER | WS_CAPTION | WS_SYSMENU | WS_MINIMIZEBOX,
        rect.left, rect.top, rect.right - rect.left, rect.bottom - rect.top,
         NULL, NULL, hInstance, NULL
     );
     ShowWindow(hWnd, nCmdShow);
     while (GetMessage(&msg, NULL, 0, 0))
\sim \sim \sim \sim \sim \sim \sim TranslateMessage(&msg);
         DispatchMessage(&msg);
\rightarrow \rightarrow return (int)msg.wParam;
}
LRESULT CALLBACK WndProc(HWND hwnd, UINT message, WPARAM wParam, LPARAM lParam)
{
     static HDC hDC;
    static HGLRC hRC;
    PAINTSTRUCT ps;
     switch(message)
\sim \sim \sim \sim \sim \sim \sim case WM_CREATE:
       hDC = GetDC(hwnd); oglSetupDC(hDC);
        hRC = wqlCreateContext(hDC);
         wglMakeCurrent(hDC, hRC);
         break;
     case WM_PAINT:
       BeginPaint(hwnd, &ps);
         oglDraw();
         glFlush();
```
Les sources présentées sur cette pages sont libres de droits, et vous pouvez les utiliser à votre convenance. Par contre la page de présentation de<br>ces sources constitue une oeuvre intellectuelle protégée par les droits d' encourez selon la loi jusqu'à 3 ans de prison et jusqu'à 300 000 E de dommages et intérêts. <http://melem.developpez.com/tutoriels/multimedia/opengl/>

#### La programmation avec OpenGL sous Windows par [Jessee Michaël C. Edouard](http://www.developpez.net/forums/u82194/melem/) [\(Accueil\)](http://melem.developpez.com/)

```
 EndPaint(hwnd, &ps);
         break;
     case WM_DESTROY:
         wglMakeCurrent(NULL, NULL);
         wglDeleteContext(hRC);
         ReleaseDC(hwnd, hDC);
         PostQuitMessage(0);
         break;
     default:
         return DefWindowProc(hwnd, message, wParam, lParam);
\rightarrow \rightarrow return 0L;
}
int oglSetupDC(HDC hdc)
{
    PIXELFORMATDESCRIPTOR pfd;
    int iPixelFormat;
    ZeroMemory(&pfd, sizeof(pfd));
    pfd.nSize = sizeof(pfd);
    pfd.nVersion = 1;
    pfd.dwFlags = PFD_DRAW_TO_WINDOW | PFD_SUPPORT_OPENGL;
   pfd.iPixelType = PFD TYPE RGBA; pfd.cColorBits = 32;
     iPixelFormat = ChoosePixelFormat(hdc, &pfd);
     SetPixelFormat(hdc, iPixelFormat, &pfd);
     return iPixelFormat;
}
void oglDraw(void)
{
     glClear(GL_COLOR_BUFFER_BIT);
}
```
Il peut vous paraître bizarre qu'on ait créé une fonction - oglDraw - juste pour exécuter une instruction. En fait, c'est pour isoler dès maintenant le code dessin. Par la suite, c'est rare que allons écrire du code complet comme ci-dessus. Ce sera la plupart du temps juste cette fonction que nous modifierons.

#### <span id="page-6-0"></span>II-C - Le mode plein écran

#### <span id="page-6-1"></span>II-C-1 - Généralités

Vous avez certainement remarqué que la plupart du temps, les applications multimédia interactives ne sexécutent pas dans une fenêtre avec bordures et barre de titre mais dans une fenêtre en plein écran. Comment créer une telle fenêtre ? Rien de plus simple : la fenêtre doit juste avoir le style WS\_POPUP, les mêmes dimensions que l'écran et doit recouvrir tout l'écran. Seulement, lorsque vous développez disons un jeu par exemple, vous l'avez généralement conçu pour fonctionner avec une résolution bien déterminée (mais il ait également possible que vous ayez prévu plusieurs résolutions, mais c'est une autre histoire). De nombreux jeux utilisent la résolution 800 x 600, tout simplement parce que c'est une résolution suportée par la plupart des matériels d'affichage et que ça consomme moins de mémoire que 1024 x 768 par exemple. Ansi, si vous voulez exécuter votre application en mode plein écran, vous devez avant même de créer votre fenêtre, définir la résolution de l'écran à celle requise par votre programme. Si la résolution n'est pas supportée, la meilleure réaction est de demander à l'utilisateur s'il veut continuer l'exécution dans une fenêtre qui n'est pas en plein écran ou s'il veut quitter le programme.

Sous Windows, la fonction souvent utilisée pour modifier les paramètres d'affichage est **ChangeDisplaySettings**. Vous pouvez énumérer différentes configurations supportées à l'aide de **EnumDisplaySettings** mais nous n'allons pas parler de cette fonction dans ce document. Ce qu'il faut surtout retenir c'est que quand vous modifier les paramètres d'affichage, vous pouvez indiquer entre autres si ce changement est permanent ou si c'est juste requis par

Les sources présentées sur cette pages sont libres de droits, et vous pouvez les utiliser à votre convenance. Par contre la page de présentation de<br>ces sources constitue une oeuvre intellectuelle protégée par les droits d' ne peut être faite de ce site et de l'ensemble de son contenu : textes, documents, images, etc sans l'autorisation expresse de l'auteur. Sinon vous encourez selon la loi jusqu'à 3 ans de prison et jusqu'à 300 000 E de dommages et intérêts. <http://melem.developpez.com/tutoriels/multimedia/opengl/>

 $-7 -$ 

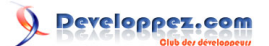

#### La programmation avec OpenGL sous Windows par [Jessee Michaël C. Edouard](http://www.developpez.net/forums/u82194/melem/) [\(Accueil\)](http://melem.developpez.com/)

votre application, c'est-à-dire temporaire. Lorsque vous entrez dans un mode temporaire, le mode prend fin aussitôt que votre application s'est terminé. En résumé, le mode temporaire vous permet de ne pas écrire vous même le code permettant de revenir à la configuration originale à la fin de votre application.

Il existe un flag utilisable en argument de ChangeDisplaySettings permettant d'indiquer qu'on veut entrer un mode temporaire, c'est le flag **CDS\_FULLSCREEN**. Comme vous pouvez le constater, le nom du flag est CDS FULLSCREEN et non CDS TEMPORARY, même si ce dernier aurait été plus descriptive. La raison est tout simplement que le mode temporaire est quasiment utilisée que par les applications s'exécutant en plein écran.

#### <span id="page-7-0"></span>II-C-2 - La fonction ChangeDisplaySettings

La fonction ChangeDisplaySettings permet de modifier les paramètres d'affichage du périphérique d'affichage par défaut. Ces paramètres sont décrits par une structure appelée **DEVMODE**. Les paramètres ajustables sont nombreux mais ceux qui nous intéresseront ici, ce sont la résolution (largeur x hauteur) de l'écran et la profondeur de couleur (nombre de bits par couleur) à utiliser. Des valeurs typiques sont 800 x 600 ou 1024 x 768, avec indifférement 16 ou 32 bits de profondeur de couleur.

Voici une fonction permettant de modifier simplement la résolution et la profondeur de couleur de l'affichage :

```
BOOL InitFullScreenMode(int width, int height, int color_bits)
{
    DEVMODE dm;
    dm.dmSize = sizeof(dm); /* Obligatoire. */
    dm.dmPelsWidth = width;
   dm.dmPelsHeight = height;
   dm.dmBitsPerPel = color bits;
    /* Il faut ensuite préciser les champs que la fonction ChangeDisplaySettings doit considérer. */
                  = DM_PELSWIDTH | DM_PELSHEIGHT | DM_BITSPERPEL;
    /* En cas de succès, ChangeDisplaySettings retourne DISP_CHANGE_SUCCESSFUL. */
    return ChangeDisplaySettings(&dm, CDS_FULLSCREEN) == DISP_CHANGE_SUCCESSFUL;
}
```
#### <span id="page-7-1"></span>II-C-3 - Code complet

Voici un exemple d'application capable de s'exécuter en mode plein écran :

```
#include <windows.h>
#include <gl/gl.h>
BOOL InitFullScreenMode(int width, int height, int color_bits);
LRESULT CALLBACK WndProc(HWND hwnd, UINT message, WPARAM wParam, LPARAM lParam);
int oglSetupDC(HDC hdc);
void oglDraw(void);
void gdiDraw(HWND hwnd, HDC hdc);
int WINAPI WinMain(HINSTANCE hInstance, HINSTANCE hPrevInstance, LPSTR lpCmdLine, int nCmdShow)
{
    WNDCLASS wc:
     HWND hWnd;
    MSG msa:
     RECT rect;
    LONG width = 800, height = 600;
     DWORD style = WS_POPUP;
    BOOL FullScreen = TRUE, ScreenOk = FALSE;
    int ret = 0;
    SetRect(&rect, 0, 0, width, height);
    wc.cbClsExtra = 0;<br>wc.cbWndExtra = 0;wc.cbWndExtra
    wc.hbrBackground = (HBRUSH)(COLOR_WINDOW + 1);<br>wc.hCursor = LoadCursor(NULL, IDC ARROW)
    wc.hCursor = LoadCursor(NULL, IDC_ARROW);<br>wc.hIcon = LoadIcon(NULL, IDI_APPLICATI
                      = LoadIcon (NULL, IDI APPLICATION);
```
Les sources présentées sur cette pages sont libres de droits, et vous pouvez les utiliser à votre convenance. Par contre la page de présentation de<br>ces sources constitue une oeuvre intellectuelle protégée par les droits d' ne peut être faite de ce site et de l'ensemble de son contenu : textes, documents, images, etc sans l'autorisation expresse de l'auteur. Sinon vous encourez selon la loi jusqu'à 3 ans de prison et jusqu'à 300 000 E de dommages et intérêts.

 $-8 -$ 

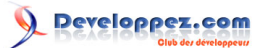

```
wc.hInstance = hInstance;<br>wc.lpfnWndProc = WndProc;
    wc.lpfnWndProc
     wc.lpszClassName = "OpenGL Window Class";
    wc.\nIpszMenuName = NULL;<br>wc.style = CS_RR= CS_HREDRAW | CS_VREDRAW;
     RegisterClass(&wc);
     if (FullScreen)
\sim \sim \sim \sim \sim \sim \sim ScreenOk = InitFullScreenMode(width, height, 32);
         if (!ScreenOk)
\mathcal{L}(\mathcal{L})=\mathcal{L}(\mathcal{L}) int reponse = MessageBox(
                  NULL,
                   "Impossible d'initialiser le mode plein écran.\n"
                   "Voulez-vous exécuter le programme dans une fenêtre normale ?",
                   "OpenGL",
                  MB_YESNO | MB_ICONQUESTION
              );
             FullScreen = (reponse == IDNO);
 }
     }
     if (!FullScreen)
     {
        OffsetRect(&rect, (GetSystemMetrics(SM_CXSCREEN) - width) / 2, (GetSystemMetrics(SM_CYSCREEN) -
height) / 2);
        style = WS_BORDER | WS_CAPTION | WS_SYSMENU | WS_MINIMIZEBOX;
     }
     if (!FullScreen || ScreenOk)
    \left\{ \right. if (!FullScreen)
             AdjustWindowRect(&rect, style, FALSE);
         hWnd = CreateWindow(
              "OpenGL Window Class", "OpenGL Window",
              style,
              rect.left, rect.top, rect.right - rect.left, rect.bottom - rect.top,
              NULL, NULL, hInstance, NULL
         );
         ShowWindow(hWnd, nCmdShow);
         while (GetMessage(&msg, NULL, 0, 0))
 {
              TranslateMessage(&msg);
         DispatchMessage(&msg);
 }
         ret = (int)msg.wParam;
     }
     return ret;
}
LRESULT CALLBACK WndProc(HWND hwnd, UINT message, WPARAM wParam, LPARAM lParam)
{
     static HDC hDC;
     static HGLRC hRC;
     PAINTSTRUCT ps;
     switch(message)
\sim \sim \sim \sim \sim \sim case WM_CREATE:
        hDC = GetDC(hwnd);
         oglSetupDC(hDC);
        hRC = wqlCreateContext(hDC);
         wglMakeCurrent(hDC, hRC);
         break;
```
Les sources présentées sur cette pages sont libres de droits, et vous pouvez les utiliser à votre convenance. Par contre la page de présentation de<br>ces sources constitue une oeuvre intellectuelle protégée par les droits d' encourez selon la loi jusqu'à 3 ans de prison et jusqu'à 300 000 E de dommages et intérêts. <http://melem.developpez.com/tutoriels/multimedia/opengl/>

 $-9 -$ 

```
 case WM_PAINT:
         BeginPaint(hwnd, &ps);
         oglDraw();
         glFlush();
         gdiDraw(hwnd, hDC);
         EndPaint(hwnd, &ps);
         break;
     case WM_DESTROY:
         wglMakeCurrent(NULL, NULL);
         wglDeleteContext(hRC);
         ReleaseDC(hwnd, hDC);
        PostQuitMessage(0);
         break;
     default:
         return DefWindowProc(hwnd, message, wParam, lParam);
\rightarrow \rightarrow return 0L;
\overline{1}int oglSetupDC(HDC hdc)
{
     PIXELFORMATDESCRIPTOR pfd;
    int iPixelFormat;
    ZeroMemory(&pfd, sizeof(pfd));
    pfd.nSize = sizeof(pfd);
    pfd.nVersion = 1;
   .<br>pfd.dwFlags = PFD_DRAW_TO_WINDOW | PFD_SUPPORT_OPENGL;
    pfd.iPixelType = PFD_TYPE_RGBA;
    pfd.cColorBits = 32;
     iPixelFormat = ChoosePixelFormat(hdc, &pfd);
    SetPixelFormat(hdc, iPixelFormat, &pfd);
     return iPixelFormat;
}
void oglDraw(void)
{
     glClear(GL_COLOR_BUFFER_BIT);
\lambdavoid gdiDraw(HWND hwnd, HDC hdc)
{
    RECT r;
     COLORREF OldTextColor = SetTextColor(hdc, RGB(255, 255, 255));
     int OldBkMode = SetBkMode(hdc, TRANSPARENT);
    const char * lpszText = "Appuyez sur Alt + F4 pour fermer cette fenêtre.";
   int TextLength = strlen(lpszText);
    GetClientRect(hwnd, &r);
   DrawText(hdc, lpszText, TextLength, &r, DT_CENTER | DT_VCENTER | DT_SINGLELINE);
     SetTextColor(hdc, OldTextColor);
     SetBkMode(hdc, OldBkMode);
}
BOOL InitFullScreenMode(int width, int height, int color_bits)
{
    DEVMODE dm;
    dm.dmSize = sizeof(dm);
    dm.dmPelsWidth = width;
    dm.dmPelsHeight = height;
   dm.dmBitsPerPel = color_bits;<br>dm.dmFields = DM PELSWIDT
                     = DM_PELSWIDTH | DM_PELSHEIGHT | DM_BITSPERPEL;
     return ChangeDisplaySettings(&dm, CDS_FULLSCREEN) == DISP_CHANGE_SUCCESSFUL;
```
- 10 -

Les sources présentées sur cette pages sont libres de droits, et vous pouvez les utiliser à votre convenance. Par contre la page de présentation de<br>ces sources constitue une oeuvre intellectuelle protégée par les droits d' encourez selon la loi jusqu'à 3 ans de prison et jusqu'à 300 000 E de dommages et intérêts. <http://melem.developpez.com/tutoriels/multimedia/opengl/>

}

# <span id="page-10-0"></span>II-D - Le double buffering

Lorsque vous applez glFlush, le processus de transformation de la scène 3D que vous avez dessiné en image 2D sur l'écran va se lancer. Si votre scène est complexe, vous pourrez donc apprécier à l'écran les étapes de sa construction, ce qui est le plus souvent indésirable. On préfèrera donc la plupart du temps, au lieu d'appeler bêtement glFlush, demander à OpenGL de calculer la sortie en "background" et de laisser l'image à remplacer à l'écran tant que la nouvelle image n'est pas prête, et remplacer l'ancienne image par la nouvelle une fois cette dernière prête. Cela donne de très bons résultats.

Implémenter cette technique, qui s'appelle le **double buffering**, en OpenGL "pur" est cependant long et fastidieux. Comme nous sommes sous Windows, nous allons tout simplement utiliser **SwapBuffers** à la place de glFlush et le tour est joué. Cette fonction requiert en paramètre un handle de DC.

Enfin, sachez également que le double buffering n'est activé que si vous avez spécifié le flag **PFD\_DOUBLEBUFFER** dans les flags de votre pfd et que ce flag est incompatible avec PFD\_SUPPORT\_GDI. Si vous voulez utiliser le double buffering tout en gardant la possibilité de dessiner directement à l'écran à l'aide de la GDI, vous n'avez qu'à créer deux DC : un DC OpenGL et un DC GDI uniquement.

#### <span id="page-10-1"></span>II-E - La boucle des messages revisitée

Pour créer une scène animée, il suffit comme vous devez déjà le savoir d'actualiser plus ou moins régulièrement le dessin. Actualiser le dessin est différent de modifier la scène. Supposez que vous actualisiez votre dessin toutes les 40 millisecondes par exemple, c'est-à-dire que vous rendez 25 images (**frames**) par seconde, ce qui constitue déjà une animation fluide. Cela signifie que, que le dessin ait besoin d'être actualisé ou non, vous l'actualiserez quand même toutes les 40 ms. La modification de la scène, c'est la modification d'une ou plusieurs variables qui décrivent un objet de la scène par exemple. Cela est généralement une réponse à une entrée de lutilisateur (appui sur une touche du clavier pour déplacer un objet par exemple).

Dans une application critique tel qu'un jeu vidéo par exemple, il est hors de question de s'appuyer sur le message WM TIMER pour créer l'animation. En effet, ce message est non seulement de faible priorité, mais de plus la précision du timer n'est pas très bonne (erreurs absolues possibles de l'ordre d'une dizaine de millisecondes). On ne devrait pas non plus utiliser GetMessage mais PeekMessage dans la boucle des messages, car GetMessage est blocante or on veut avoir la possibilité de dessiner à n'importe quel moment, toutes les 40 ms par exemple. Voici un exemple de boucle des messages adapté à une application critique, en utilisant quelques types, macros et fonctions à définir :

```
BOOL done = FALSE;
TIMEVAL t1 = get_time();
while (!done)
{
    if (PeekMessage(&msg, NULL, 0, 0, PM REMOVE))
\sim \sim \sim \sim \sim \sim \simdone = (msg.message == WMQUIT); if (!done)
 {
             TranslateMessage(&msg);
        DispatchMessage(&msg);
 }
\rightarrow \rightarrow else
     {
        TIMEVAL t2 = get time();
        if (t2 - t1) = 40 ms)
 {
        rafraichissement_du_dessin();
 }
     }
}
```
Typiquement, vous implémentez la fonction get time à l'aide de GetTickCount (faible précision), QueryPerformanceCounter (haute précision) ou directement une instruction de type RDSTC par exemple. Parfois, on veut ne pas limiter le **FPS** (le "frame per second"), c'est-à-dire qu'on veut actualiser le dessin chaque fois qu'on

Les sources présentées sur cette pages sont libres de droits, et vous pouvez les utiliser à votre convenance. Par contre la page de présentation de<br>ces sources constitue une oeuvre intellectuelle protégée par les droits d' ne peut être faite de ce site et de l'ensemble de son contenu : textes, documents, images, etc sans l'autorisation expresse de l'auteur. Sinon vous encourez selon la loi jusqu'à 3 ans de prison et jusqu'à 300 000 E de dommages et intérêts. <http://melem.developpez.com/tutoriels/multimedia/opengl/>

- 11 -

a l'occasion. On utilise ainsi un FPS maximum. C'est la technique que nous allons adopter dans ce tutoriel. Notre boucle des messages sera donc :

```
BOOL done = FALSE;
while (!done)
{
     if (PeekMessage(&msg, NULL, 0, 0, PM REMOVE))
\sim \sim \sim \sim \sim \sim \simdone = (msq.message == WMQUIT); if (!done)
\mathcal{L}(\mathcal{L})=\mathcal{L}(\mathcal{L}) TranslateMessage(&msg);
          DispatchMessage(&msg);
 }
      }
      else
      {
          rafraichissement du dessin();
      }
}
```
Dans le cas d'une animation autonôme, c'est-à-dire une animation qui ne nécessite aucune intervention de l'utilisateur, ne rendez jamais la cadence de l'animation au FPS. En effet, si vous utilisez par exemple la technique du FPS maximum, votre animation tournera plus vite sur une machine musclée et tournera plus lentement sur une machine moins puissante. Séparez dans ce cas les codes de rafraîchissement de la scène et de rafraîchissement de la sortie. Par exemple :

```
BOOL done = FALSE;
TIMEVAL t1 = qet time();
while (!done)
{
    if (PeekMessage(&msg, NULL, 0, 0, PM REMOVE))
     \left\{ \right.done = (msq.message == WMQUIT); if (!done)
 {
               TranslateMessage(&msg);
          DispatchMessage(&msg);
 }
\rightarrow \rightarrow else
\sim \sim \sim \sim \sim \sim \simTIMEVAL t2 = qet time();
         if (t2 - t1 \ge 40 ms)
\mathcal{L}(\mathcal{L})=\mathcal{L}(\mathcal{L})rafraichissement_de_la_scene();
 }
          rafraichissement_du_dessin();
      }
}
```
Si vraiment seule la fonction rafraichissement\_de\_la\_scene peut modifier la scène, c'est-à-dire qu'il n'y a vraiment aucune intervention humaine possible, alors vous pouvez déplacer l'appel à rafraichissement\_du\_dessin immédiatement après l'appel à rafraichissement de la scene.

#### <span id="page-11-0"></span>III - Les bases d'OpenGL

#### <span id="page-11-1"></span>III-A - Introduction

Cette partie est la plus théorique de toutes, car c'est ici que vous allez réellement commencer à apprendre la programmation avec OpenGL. Le fait qu'elle soit théorique ne signifie pas qu'elle est inutile. Au contraire, c'est bien la partie la plus importante de ce tutoriel ! Sans cette partie, ce document ne serait qu'une collection de codes sources que vous allez probablement réutiliser/modifier sans forcément tous les comprendre. Une fois que vous aurez terminé

Les sources présentées sur cette pages sont libres de droits, et vous pouvez les utiliser à votre convenance. Par contre la page de présentation de<br>ces sources constitue une oeuvre intellectuelle protégée par les droits d' ne peut être faite de ce site et de l'ensemble de son contenu : textes, documents, images, etc sans l'autorisation expresse de l'auteur. Sinon vous encourez selon la loi jusqu'à 3 ans de prison et jusqu'à 300 000 E de dommages et intérêts. <http://melem.developpez.com/tutoriels/multimedia/opengl/>

- 12 -

cette partie, vous verrez que le reste n'est qu'un jeu d'enfants. Pour être bien préparé pour cette partie, oubliez carrément un instant la programmation. Préparez vous plutôt à faire un tout petit peu ... de maths.

#### <span id="page-12-0"></span>III-B - La projection et la rastérisation

Vous dessinez avec OpenGL en utilisant des commandes que vous lui en envoyez à l'aide des fonctions associées. Comme les objets que vous dessinez sont en 3D (vous pouvez également dessiner des objets 2D mais ce n'est qu'un cas particulier de la 3D) alors que l'écran est plat, ces objets sont d'abord converties en 2D pour l'écran (c'est la **projection**) puis rastérisés (c'est-à-dire pixelisés) avant d'effectivement être affichés à l'écran. En effet, les coordonnées 3D et 2D utilisées par OpenGL lors des calculs sont des coordonnées "réelles", alors que l'écran n'a pas une résolution aussi élevée, d'où la nécessité de la **rastérisation** (conversion des coordonnées 2D réelles en coordonnées 2D d'écran). Les algorithmes de conversion de coordonnées 3D en coordonnées 2D ne nous regardent pas mais il faut juste savoir qu'elles ont évidemment lieu avant l'affichage des résultats.

Après la rastérisation, l'image n'est pas encore réellement "plate", mais composée de **fragments**. Les fragments sont des objets qu'on pourrait décrire approximativement par la structure C suivante :

```
typedef struct _FRAGMENT {
 int x, y; /* (x, y) : coordonnées en (pixels, pixels) du fragment */
    FCOLOR Color; /* Couleur du fragment */
    double DepthIndex; /* Z-order du fragment. PAR EXEMPLE : 0.0 = en premier plan, 1.0 = au fond */
    FRANG Rang; /* Un nombre permettant de connaître quand ce fragement a été créé */
} FRAGMENT;
```
Les fragments sont donc en quelque sorte des "candidats au titre de pixel". Lorsqu'un pixel a plusieurs postulants, OpenGL doit faire un choix : lequel de tous ces candidats doit être définitivement promu en pixel. Ce choix en fait, c'est vous qui lui indiquerez comment le faire. La plupart du temps vous lui direz de choisir le fragment le plus proche du premier plan. Vous pourrez également ajouter des règles supplémentaires, etc., nous y reviendrons plus tard. Lorsque tous les fragments ont été testés, l'image 2D finale prête à être envoyée à l'écran est formée. Ce test n'a lieu que lorsque l'affichage du rendu est demandé (via glFlush par exemple).

#### <span id="page-12-1"></span>III-C - Les buffers

OpenGL stocke les informations de fragments, entre autres, dans ce qu'on appelle des **buffers**. Par exemple, les informations de couleur sont stockés dans le color buffer et les informations de profondeur (z-order) dans le depth buffer, appelé encore z-buffer. Vous pouvez réinitialiser tous les bits d'un buffer à l'aide de la fonction **glClear**. Par exemple, pour réinitialiser tous les bits du color buffer (c'est-à-dire réinitialiser la couleur de chaque fragment) vous écrivez glClear(GL\_COLOR\_BUFFER\_BITS) et si vous voulez également réinitialiser en même temps les bits du zbuffer (c'est-à-dire réinitialiser le z-order de chaque fragment), vous écrivez glClear(GL\_COLOR\_BUFFER\_BITS | GL\_DEPTH\_BUFFER\_BITS). Avant chaque actualisation d'une scène, il est donc évident que vous devez **toujours** commencer par réinitialiser les buffers sinon les fragments qui n'ont pas subi de changement garderont leurs anciennes valeurs ce qui pourrait perturber le processus de projection.

Maintenant nous-nous posons la question : avec quelle valeur les bits des buffers sont-ils réinitialisés ? Dans le cas du color buffer par exemple, la valeur utilisée est celle que vous avez spécifiée à l'aide de la fonction **glClearColor**, par défaut 0.

**void** glClearColor(GLclampf red, GLclampf green, GLclampf blue, GLclampf alpha);

**GLclampf** est un type défini par OpenGL. C'est un type flottant dont le nom rappelle que la valeur que vous entrez sera mappée vers une autre. Dans le cas des couleurs par exemple, les valeurs "clamp" 0.0 et 1.0 d'une composante (c'est-à-dire qu'il s'agisse de R, de G, de B ou de A) sont respectivement mappées vers les valeurs entières 0 et 255. Ainsi, si vous voulez utiliser le bleu comme couleur à utiliser dans glClear, vous écrivez : glClearColor(0.0, 0.0, 1.0, 0.0).

Pour les autres buffers, nous en reparlerons plus tard, mais le principe est strictement le même.

#### <span id="page-13-0"></span>III-D - Récupérer des informations

Pour demander une information à OpenGL, on utilise le plus souvent "**glGet**". En fait, glGet n'est pas une fonction mais le nom générique donné à un groupe de fonctions dont les plus élémentaires étant **glGetBooleanv**, **glGetIntegerv**, **glGetFloatv** et **glGetDoublev**.

**void** glGetBooleanv(GLenum param\_name, GLboolean \*param\_values); **void** glGetIntegerv(GLenum param name, GLint \*param\_values); **void** glGetFloatv(GLenum param\_name, GLfloat \*param\_values); **void** qlGetDoublev(GLenum param name, GLDouble \*param\_values);

Il est aisé de constater qu'il existe une version pour chaque type de donnée de base. Le résultat est retourné dans un buffer à passer en paramètre car l'information peut parfois être un tableau. Par exemple, pour obtenir la couleur actuellement utilisée avec glClearColor, vous devez passer un tableau de 4 GLint, GLfloat ou GLdouble à la fonction appropriée en spécifiant **GL\_COLOR\_CLEAR\_VALUE** dans le premier paramètre. Le **v** en fin du nom de chaque fonction vient d'ailleurs de vector, c'est-à-dire vecteur ou tout bêtement tableau. Cette décoration de noms en fonctions des paramètres attendus est une pratique très utilisée dans OpenGL.

Il existe encore d'autres fonctions "glGet", comme **glGetError** qui permet de connaître le code d'erreur de la première erreur non testée par exemple, mais nous n'en reparlerons que le moment où nous aurons besoin d'elles.

#### <span id="page-13-1"></span>III-E - Les matrices

Les matrices sont un formidable outil mathématique permettant de simplifier de nombreux calculs numériques. OpenGL utilise les matrices pour calculer le résultat d'une **projection** (conversion 3D vers 2D), d'une **transformation** (rotation, homothétie, translation, etc.) et pour bien d'autres choses encore. Toutes les matrices d'OpenGL sont des matrices 4 x 4, représentées par des tableaux de flottants remplies par colonne. Ainsi, à titre illustratif, le tableau suivant :

GLfloat A = {a0, a1, a2, a3, a4, a5, a6, a7, a8, a9, a10, a11, a12, a13, a14, a15};

Représente la matrice :

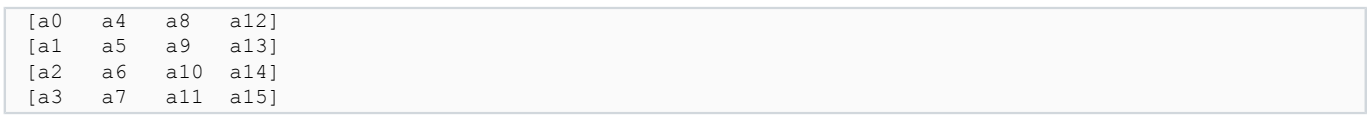

Dans OpenGL, il existe 3 matrices :

- La **matrice de projection**, utilisée pour calculer le résultat d'une projection
- La **matrice de changement de repère**, utilisée pour les changements de repère et donc aussi pour les transformations
- Et la **matrice de gestion des textures**, qui nous intéresse peu.

OpenGL utilise des piles de matrices (une par matrice, ce qui fait qu'il y en a trois) afin de ne jamais avoir à calculer des inverses. Une **pile**, si vous ne vous êtes jamais servi, est une structure de type **LIFO** (Last Input, First Output), c'est-à-dire que le dernier élément qu'on a empilé (fait entrer) est le premier que l'on pourra dépiler (faire sortir). Dans OpenGL, on sélectionne une matrice avec la fonction **glMatrixMode**. Les constantes que vous pouvez utiliser en unique paramètre de cette fonction sont **GL\_PROJECTION**, **GL\_MODELVIEW** et **GL\_TEXTURE**. Vous avez sûrement deviné le rôle de chacune. Ainsi, pour sélectionner la matrice de projection par exemple, vous écrivez glMatrixMode(GL\_PROJECTION). Tant que vous n'avez pas encore appelé glMatrixMode, c'est la matrice GL\_MODELVIEW qui est sélectionnée. Utilisez "glGet" pour connaître la matrice actuellement sélectionnée (**GL\_MATRIX\_MODE**) ou encore pour lire une matrice que vous identifierez par **GL\_PROJECTION\_MATRIX**, **GL\_MODELVIEW\_MATRIX** ou par **GL\_TEXTURE\_MATRIX**, selon évidemment la matrice que vous voulez lire. Les fonctions suivantes permettent de manipuler la matrice sélectionnée :

Les sources présentées sur cette pages sont libres de droits, et vous pouvez les utiliser à votre convenance. Par contre la page de présentation de<br>ces sources constitue une oeuvre intellectuelle protégée par les droits d' ne peut être faite de ce site et de l'ensemble de son contenu : textes, documents, images, etc sans l'autorisation expresse de l'auteur. Sinon vous encourez selon la loi jusqu'à 3 ans de prison et jusqu'à 300 000 E de dommages et intérêts. <http://melem.developpez.com/tutoriels/multimedia/opengl/>

- 14 -

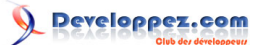

La programmation avec OpenGL sous Windows par [Jessee Michaël C. Edouard](http://www.developpez.net/forums/u82194/melem/) [\(Accueil\)](http://melem.developpez.com/)

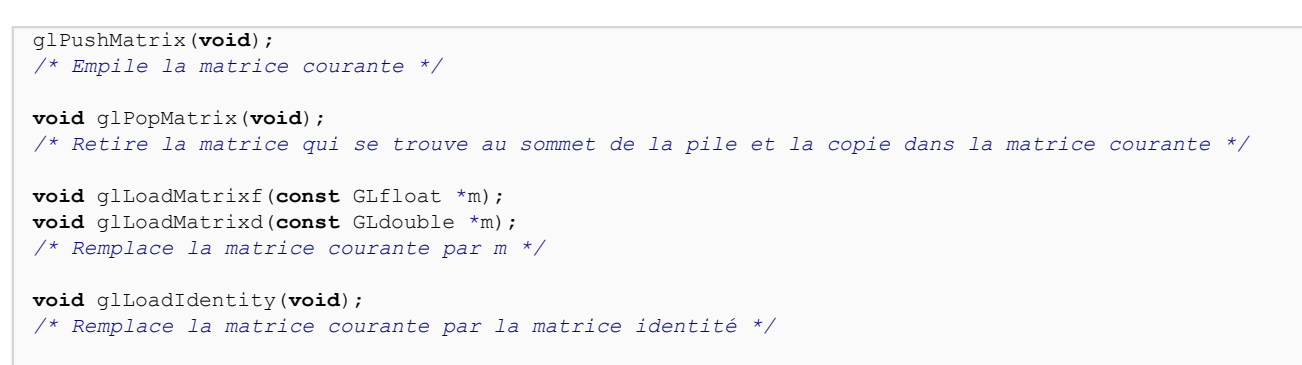

**void** glMultMatrixf(**const** GLfloat \*m); **void** glMultMatrixd(**const** GLdouble \*m); */\* Multiplie la matrice courante par m \*/*

# <span id="page-14-0"></span>III-F - Paramétrage de la vue

#### <span id="page-14-1"></span>III-F-1 - Généralités

Le paramétrage de la vue fait intervenir la notion de repère, de caméra, de volume de visualisation et de fenêtre de visualisation (viewport).

Le monde dans lequel vous dessinez est un espace orienté par un repère orthogonal direct (Oxyz). Au démarrage d'OpenGL :

- La fenêtre de visualisation est égale à la plus grande surface initialement disponible (c'est-à-dire pour nous qui sommes sous Windows, égale à la zone cliente initiale de notre fenêtre)
- L'origine O du repère se trouve au centre de la fenêtre de visualisation (en fait, cela est vrai dans la quasitotalité des implémentations mais n'est précisée nulle part dans la specification originale de OpenGL)
- Les axes x, y et z sont respectivement orientées vers notre droite, vers le haut et vers nous
- La caméra est placée à l'origine du repère et tournée vers le sens négatif de l'axe z, la tête du cameraman pointant vers le sens positif de l'axe y.
- Les plans d'équations  $x = -1$ ,  $x = 1$ ,  $y = -1$  et  $y = 1$  délimitent la fenêtre de visualisation. Plus précisément, le volume de visualisation est le cube limité par les plans d'équations  $x = -1$ ,  $x = 1$ ,  $y = -1$ ,  $y = 1$ ,  $z = -1$  et  $z = 1$ . Cela est également un détail d'implémentation largement utilisé. La spécification originale ne précise rien de pareil.

Les deux derniers points peuvent être à priori contradictoires. Ils méritent que l'on médite un peu dessus. En effet, nous avons dit que la caméra est initialement placée en (0, 0, 0) et qu'elle regarde dans le sens négatif de l'axe z. Alors si on place un point en (0, 0, -0.5) par exemple, la caméra la verra ou pas ? Elle la vera ! C'est-à-dire que ce point apparaîtra sur notre fenêtre de visualisation. Pourquoi ? Parce que ce point est bien contenu dans le champ de vision (ou volume de visualisation) de la caméra ! Bien entendu, aucune caméra réelle ne peut avoir un champ de vision aussi grand, ni un champ de vision en forme de parallélépipède. Alors comment définir un volume de visualisation plus proche de la réalité ? Les paragraphes suivants justement introduisent les notions qu'il faut avoir pour savoir bien paramétrer la vue.

# <span id="page-14-2"></span>III-F-2 - La fenêtre de visualisation (viewport)

#### <span id="page-14-3"></span>III-F-2-a - Théorie

La fenêtre de visualisation est la portion de la zone cliente sur laquelle OpenGL va projetter la scène. Il ne faut pas la confondre avec la sortie OpenGL qui est toujours tout le DC de la fenêtre. La fonction permettant de définir la fenêtre de visualisation est **glViewport**.

**void** glViewport(GLint x, GLint y, GLsizei width, GLsizei height);

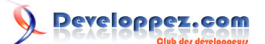

Sous Windows, les nombres sont exprimés en pixels et le point (0, 0) correspond au coin inférieur gauche de la fenêtre. Si vous voulez utiliser toute la zone cliente et que votre fenêtre ne peut pas être redimensionnée, il est donc inutile d'appeler cette fonction mais il est cependant recommandé de toujours le faire pour des raisons de maintenabilité. Cela se fait typiquement juste une fois dans le traitement du message WM\_SIZE. Cela permet en plus également d'ajuster automatiquement la nouvelle surface à chaque redimensionnement si la fenêtre peut être redimensionnée.

#### <span id="page-15-0"></span>III-F-2-b - Application

Il est temps à présent de retoucher à un peu de code. Nous allons juste ajouter un appel explicite à glViewport et dessiner ... une théière. Evidemment, nous n'allons pas dessiner notre théière avec les commandes de bas niveau de OpenGL que nous n'avons pas encore de toute façon étudiées. Nous allons plutôt utiliser la fonction bien pratique **glutWireTeapot** de la GLUT bien sûr d'après son nom. Cette fonction dessine une théière en fils de fer contrairement à glutSolidTeapot qui la dessine en surfaces pleines. La théière sera centrée au point origine du repère.

Le dessin en fils de fer est une pratique très utilisée en modélisation 3D pendant les sessions de tests et/ou de débogage. En effet, les objets en surfaces pleines ne peuvent être bien appréciées qu'une fois toutes les conditions nécessaires pour une scène réaliste réunies. Enfin, pourquoi une théière, c'est tout simplement la tradition.

La fonction de dessin de théière de la GLUT prend un unique argument réel qui doit indiquer la taille relative de la théière. Si vous spécifiez 1.0, la théière sera dessinée dans sa taille par défaut et si vous spécifiez 2.0, elle sera deux fois plus grande. Comme vous pouvez le constater, vous n'avez pas beaucoup de contrôle sur la théière à dessiner mais c'est pas grave, c'est même mieux, en effet cette théière n'existe que pour être utilisée en débogage, elle doit donc pouvoir se dessiner de la manière la plus simple du monde.

Enfin, sachez que dans OpenGL, la couleur par défaut des objets est blanc.

Voici donc un exemple de programme affichant une théière en utilisant les paramètres de vue par défaut de OpenGL :

```
#include <windows.h>
#include <gl/glut.h>
struct {
    struct {
        HDC hDC;
        HGLRC hRC:
     } Window;
} MyApp; /* Nos "variables" globales */
BOOL InitFullScreenMode(int width, int height, int color_bits);
LRESULT CALLBACK WndProc(HWND hwnd, UINT message, WPARAM wParam, LPARAM lParam);
int oglSetupDC(HDC hdc);
void Reshape(int width, int height);
void UpdateOutput(void);
void oglDraw(void);
int WINAPI WinMain(HINSTANCE hInstance, HINSTANCE hPrevInstance, LPSTR lpCmdLine, int nCmdShow)
{
    WNDCLASS wc:
     HWND hWnd;
    MSG msa;
     RECT rect;
    LONG width = 800, height = 600;
     DWORD style = WS_POPUP;
    BOOL FullScreen = TRUE, ScreenOk = FALSE;
    int ret = 0;
    SetRect(&rect, 0, 0, width, height);
    wc.cbClsExtra = 0;<br>wc.cbWndExtra = 0;wc.cbWndExtra
    wc.hbrBackground = (HBRUSH) (COLOR WINDOW + 1);
    wc.hCursor = LoadCursor(NULL, IDC_ARROW);<br>wc.hIcon = LoadIcon(NULL, IDI_APPLICATI
                      = LoadIcon(NULL, IDI_APPLICATION);<br>= hInstance;
    wc.hInstance = hInstance<br>wc.lpfnWndProc = WndProc;wc.lpfnWndProc
     wc.lpszClassName = "OpenGL Window Class";
    wc.LpszMenuName = NULL;
```

```
- 16 -
```

```
wc.style = CS HREDRAW | CS VREDRAW;
     RegisterClass(&wc);
     if (FullScreen)
\sim \sim \sim \sim \sim \sim ScreenOk = InitFullScreenMode(width, height, 32);
         if (!ScreenOk)
 {
              int reponse = MessageBox(
                  NULL,
                  "Impossible d'initialiser le mode plein écran.\n"
                  "Voulez-vous exécuter le programme dans une fenêtre normale ?",
                  "OpenGL",
                  MB_YESNO | MB_ICONQUESTION
              );
        FullScreen = (reponse == IDNO);
 }
     }
     if (!FullScreen)
\sim \sim \sim \sim \sim \simOffsetRect(&rect, (GetSystemMetrics(SM_CXSCREEN) - width) / 2, (GetSystemMetrics(SM_CYSCREEN) -
height) / 2);
     style = WS_BORDER | WS_CAPTION | WS_SYSMENU | WS_MINIMIZEBOX;
\rightarrow \rightarrow if (!FullScreen || ScreenOk)
\sim \sim \sim \sim \sim \sim BOOL done;
         if (!FullScreen)
             AdjustWindowRect(&rect, style, FALSE);
         hWnd = CreateWindow(
              "OpenGL Window Class", "OpenGL Window",
              style,
              rect.left, rect.top, rect.right - rect.left, rect.bottom - rect.top,
              NULL, NULL, hInstance, NULL
         );
         ShowWindow(hWnd, nCmdShow);
         done = FALSE;
         while (!done)
\mathcal{L}(\mathcal{L})=\mathcal{L}(\mathcal{L})if (PeekMessage(&msg, NULL, 0, 0, PM REMOVE))
 {
                 done = (msg.message == WMQUIT); if (!done)
\mathbb{R}^n and \mathbb{R}^n are the set of \mathbb{R}^n TranslateMessage(&msg);
                 DispatchMessage(&msg);
 }
}}<br>}
              else
 {
                  UpdateOutput();
}}<br>}
 }
         ret = (int)msg.wParam;
     }
     return ret;
}
LRESULT CALLBACK WndProc(HWND hwnd, UINT message, WPARAM wParam, LPARAM lParam)
{
     PAINTSTRUCT ps;
```
Les sources présentées sur cette pages sont libres de droits, et vous pouvez les utiliser à votre convenance. Par contre la page de présentation de<br>ces sources constitue une oeuvre intellectuelle protégée par les droits d' encourez selon la loi jusqu'à 3 ans de prison et jusqu'à 300 000 E de dommages et intérêts. <http://melem.developpez.com/tutoriels/multimedia/opengl/>

- 17 -

#### La programmation avec OpenGL sous Windows par [Jessee Michaël C. Edouard](http://www.developpez.net/forums/u82194/melem/) [\(Accueil\)](http://melem.developpez.com/)

```
 switch(message)
\sim \sim \sim \sim \sim \sim case WM_CREATE:
         MyApp.Window.hDC = GetDC(hwnd);
         oglSetupDC(MyApp.Window.hDC);
         MyApp.Window.hRC = wglCreateContext(MyApp.Window.hDC);
         wglMakeCurrent(MyApp.Window.hDC, MyApp.Window.hRC);
         break;
     case WM_SIZE:
         Reshape(LOWORD(lParam), HIWORD(lParam));
         break;
     case WM_PAINT:
       BeginPaint(hwnd, &ps);
         UpdateOutput();
         EndPaint(hwnd, &ps);
         break;
     case WM_DESTROY:
        wglMakeCurrent(NULL, NULL);
         wglDeleteContext(MyApp.Window.hRC);
         ReleaseDC(hwnd, MyApp.Window.hDC);
         PostQuitMessage(0);
         break;
     default:
         return DefWindowProc(hwnd, message, wParam, lParam);
\rightarrow \rightarrow return 0L;
}
int oglSetupDC(HDC hdc)
{
     PIXELFORMATDESCRIPTOR pfd;
    int iPixelFormat;
    ZeroMemory(&pfd, sizeof(pfd));
    pfd.nSize = sizeof(pfd);
    pfd.nVersion = 1;
   pfd.dwFlags = PFD_DRAW_TO_WINDOW | PFD_SUPPORT_OPENGL | PFD_DOUBLEBUFFER;
   pfd.iPixelType = \overline{PFD_TYPE_RGBA};
    pfd.cColorBits = 32;
     iPixelFormat = ChoosePixelFormat(hdc, &pfd);
     SetPixelFormat(hdc, iPixelFormat, &pfd);
     return iPixelFormat;
}
void Reshape(int width, int height)
{
     glViewport(0, 0, width, height);
}
void UpdateOutput(void)
{
     oglDraw();
     SwapBuffers(MyApp.Window.hDC);
}
void oglDraw(void)
{
     glClear(GL_COLOR_BUFFER_BIT);
 glutWireTeapot(0.5);
}
BOOL InitFullScreenMode(int width, int height, int color_bits)
{
     DEVMODE dm;
```
- 18 - Les sources présentées sur cette pages sont libres de droits, et vous pouvez les utiliser à votre convenance. Par contre la page de présentation de<br>ces sources constitue une oeuvre intellectuelle protégée par les droits d' encourez selon la loi jusqu'à 3 ans de prison et jusqu'à 300 000 E de dommages et intérêts. <http://melem.developpez.com/tutoriels/multimedia/opengl/>

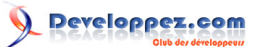

La programmation avec OpenGL sous Windows par [Jessee Michaël C. Edouard](http://www.developpez.net/forums/u82194/melem/) [\(Accueil\)](http://melem.developpez.com/)

```
dm.dmSize = sizeof(dm); dm.dmPelsWidth = width;
dm.dmPelsHeight = height;dm.dmBitsPerPel = color_bits;<br>dm.dmFields = DM PELSWIDT
                 = DM_PELSWIDTH | DM_PELSHEIGHT | DM_BITSPERPEL;
 return ChangeDisplaySettings(&dm, CDS_FULLSCREEN) == DISP_CHANGE_SUCCESSFUL;
```
# <span id="page-18-0"></span>III-F-3 - La projection

}

#### <span id="page-18-1"></span>III-F-3-a - Introduction

La matrice de projection qui définit le volume de visualisation par défaut de OpenGL est une matrice adaptée aux dessins en 2D, pas à la 3D. Plus précisément, elle est adaptée au dessin d'objets 2D dans un monde 3D. C'est une projection dite **orthographique**. Ce nom provient de l'orthogonalité qu'il y a entres les différents plans qui limitent (appelés **plans de clipping**) le volume de visualisation. Une des conséquences notables de ce type de projection est que si vous dessinez un objet à une position donnée, et que vous dessinez ce même objet derrière, plus loin mais de sorte qu'il ne soit pas totalement caché, on constatera que les deux objets ont les mêmes dimensions. Or dans la réalité celui qui se trouve plus loin doit apparaître en plus petit. Pour avoir ce résultat, il ne faut pas utiliser une projection orthographique mais une **projection en perspective**.

#### <span id="page-18-2"></span>III-F-3-b - Projection orthographique

Utilisez la projection orthographique pour faire de la 2D. Cette projection est également appelée **parallèle** (à cause du parallélisme qu'il y a entres les plans) ou **en perspective cavalière**. Les fonctions permettant d'obtenir une projection orthographique sont :

```
void glOrtho(GLdouble xmin, GLdouble xmax, GLdouble ymin, GLdouble ymax, GLdouble zmin, GLdouble zmax);
/
* Multiplie la matrice courante M par une matrice de transformation T de sorte que si M est égale à la
/
* matrice de projection et qu'elle est égale à la matrice identité, on obtient une projection orthographique */
/
* limitée par les plans d'équation x = xmin, x = xmax, y = ymin, y = ymax, z = zmin et z = zmax.
void gluOrtho2D(GLdouble xmin, GLdouble xmax, GLdouble ymin, GLdouble ymax);
/* glOrtho(xmin, xmax, ymin, ymax, -1, 1) */
```
#### <span id="page-18-3"></span>III-F-3-c - Projection en perspective

Dans une projection en perspective, le volume de visualisation de la caméra est un frustum pyramidique, c'est-à-dire une portion d'une pyramide partant de la caméra et "se propageant" dans le sens ou elle regarde, ce qui est une meilleure modélisation de la réalité. La figure ci-dessous, tirée de la MSDN Library, illustre un tel volume.

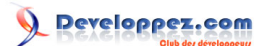

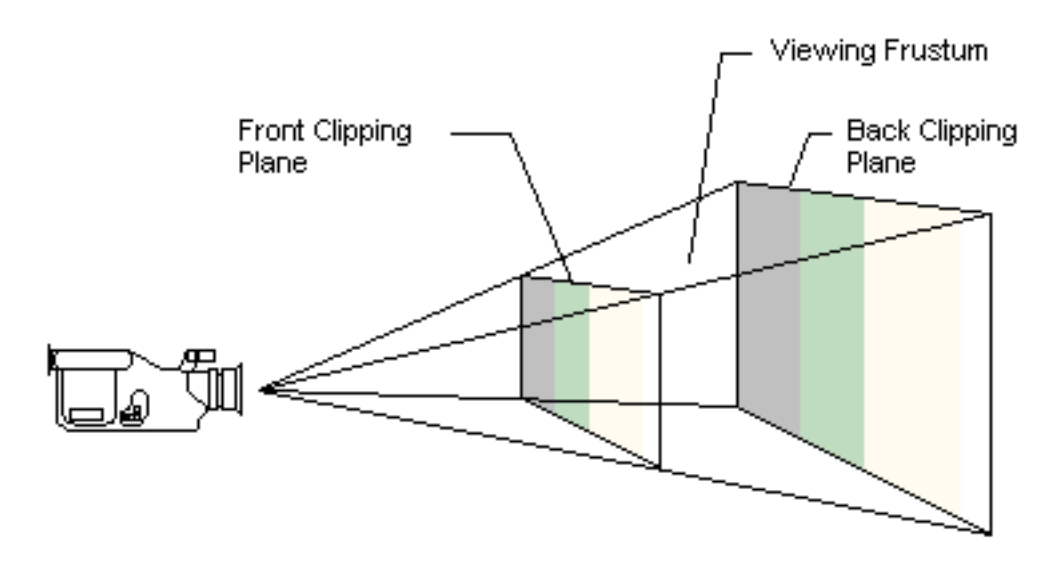

Les fonctions permettant d'obtenir une projection en perspective sont :

```
void glFrustum(
    GLdouble front left, GLdouble front right, GLdouble front bottom, GLdouble front top,
     GLdouble front_distance, GLdouble back_distance
);
void gluPerspective(
     GLdouble fovy, GLdouble aspect,
    GLdouble front distance, GLdouble back distance
);
```
La seule différence entre glFrustum et gluPerspective ce sont les paramètres qu'il faut les passer. Une implémentation perso de gluPerspective (ici vraiment naïve) vous aiderait à comprendre :

```
void qlu perspective(GLdouble fovy, GLdouble aspect, GLdouble front distance, GLdouble back distance)
{
 /
* fovy : Field Of View in the Y direction (angle d'ouverture du frustum dans le sens de l'axe Y) */
 /
* */
 /
* aspect : On aurait pu mettre fovx à la place de ce paramètre, mais les concepteurs de GLU en ont */
    /* décidé autrement. Ici, après que vous ayez décidé du fovx que vous souhaitez, spécifiez fovx/
fovy. */
 /
* Ainsi, si les dimensions de votre fenêtre de visualisation sont width et height, vous spécifierez */
 /
* la plupart du temps le rapport réel width / height. */
 /
* */
 /
* front_distance, front_back : les mêmes paramètres que ceux de glFrustum. */
  GLdouble fovx = fovy * aspect;
   GLdouble front height = 2 * front distance * tan(DEG_TO_RAD(fovy /2));
  GLdouble front width = 2 * front distance * tan(DEG_TO_RAD(fovx /2));
   glFrustum(-front width / 2, front width / 2, -front height / 2, front height / 2, front distance,
 back_distance);
}
```
Ces fonctions ne font que multiplier la matrice courante par une matrice décrivant la transformation cherchée. D'habitude, vous sélectionnerez donc la matrice de projection et la réinitialiserez à la matrice identité avant d'appeler une de ces fonctions. Sachez également que front distance et back distance doivent toujours être strictement positifs.

Dans la suite, nous utiliserons la plupart du temps une projection en perspective. Notre nouvelle fonction Reshape est :

- 20 -

Les sources présentées sur cette pages sont libres de droits, et vous pouvez les utiliser à votre convenance. Par contre la page de présentation de<br>ces sources constitue une oeuvre intellectuelle protégée par les droits d' ne peut être faite de ce site et de l'ensemble de son contenu : textes, documents, images, etc sans l'autorisation expresse de l'auteur. Sinon vous encourez selon la loi jusqu'à 3 ans de prison et jusqu'à 300 000 E de dommages et intérêts. <http://melem.developpez.com/tutoriels/multimedia/opengl/>

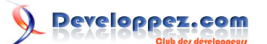

```
void Reshape(int width, int height)
{
    GLint prev matrix;
     glViewport(0, 0, width, height);
   glGetIntegerv(GL_MATRIX_MODE, &prev_matrix)
    glMatrixMode(GL_PROJECTION);
     glLoadIdentity();
     gluPerspective(60.0, ((GLdouble)width) / height, 0.1, 10.0);
     glMatrixMode(prev_matrix);
}
```
#### <span id="page-20-0"></span>III-F-3-d - La correction de perspective

En fait, les fonctions glFrustum et gluPerspective ne servent qu'à définir un volume de visualisation convenable (le frustum) pour une projection en perspective. Demander à OpenGL de projeter de manière réaliste les objets lors d'une vue en perspective, c'est une autre histoire. Pour cela, il faut explicitement à OpenGL de faire des corrections ("hints") de perspective, ce qui réclame plus de calculs, c'est pourquoi cette fonctionnalité est initialement désactivée. Pour activer la correction de perspective, exécutez **glHint(GL\_PERSPECTIVE\_HINT, GL\_NICEST)**. Les autres valeurs possibles à la place de **GL\_NICEST** (meilleure correction possible) sont **GL\_FASTEST** (correction la plus rapide) et **GL\_DONTCARE** (ne pas faire de correction), la valeur par défaut. Nous verrons d'autres utilisations de **glHint** au fur et à mesure de nos besoins.

En ce qui concerne la suite de ce tutoriel, nous allons définir une fonction

#### <span id="page-20-1"></span>III-F-4 - Le repère

Dans OpenGL, le repère n'est pas attaché à l'espace. Lorsque vous déplacez le repère par exemple, vous ne déplacez avec ni les objets déjà placés ni la caméra, seulement le repère. Pour appliquer une transformation au repère, il suffit de multiplier la matrice de changement de repère par la matrice de la transformation que vous voulez appliquer. Par exemple, pour déplacer le repère d'un vecteur (0, 0, -1), il suffit de multiplier la matrice de changement de repère par la matrice de translation de vecteur (0, 0, -1). Mais rassurez-vous, il est très possible que vous n'aurez même pas à composer "à la main" une seule matrice de toute votre vie. Vous devez juste savoir qu'une transformation 3D se fait par multiplication par une matrice 4 x 4.

Vous rappelez-vous de la position initiale du repère par rapport à la caméra ? C'est la position du repère, par rapport à la cam, lorsque la matrice de changement de repère est égale à la matrice identité. En modifiant cette matrice, vous dépacez/déformez ce repère. Pour revenir à l'état initial, remettez la matrice de changement de repère à la matrice identité. En résumé, on peut donc dire que la matrice de changement de repère n'est rien d'autre que la matrice de la transformation totale qu'a subi le repère par rapport à son état initial.

Il existe des fonctions utilitaires permettant d'effectuer des transformations simples de repère sans avoir à faire explicitement les multiplications de matrices. Il s'agit de "**glTranslate**", "**glRotate**" et "**glScale**".

```
void glTranslatef(GLfloat x, GLfloat y, GLfloat z);
void glTranslated(GLdouble x, GLdouble y, GLdouble z);
/* Multiplie la matrice courante par une matrice de translation de vecteur (x, y, z). */
void glRotatef(GLfloat a, GLfloat x, GLfloat y, GLfloat z);
void glRotated(GLdouble a, GLdouble x, GLdouble y, GLdouble z);
/* Multiplie la matrice courante par une matrice de rotation de vecteur d'angle a (en degres) */
/* par rapport à la droite passant par l'origine et de vecteur directeur (x, y, z). */
/* La mesure de l'angle se fait dans le sens trigonométrique (anti-horaire). */
void glScalef(GLfloat k x, GLfloat k y, GLfloat k z);
void glScaled(GLdouble k_x, GLdouble k_y, GLdouble k_z);
/* Multiplie la matrice courante par une matrice de dilatation/compression de rapports */
/* k_x, k_y et k_z. */
```
Par exemple, pour afficher la théière dans une autre position qu'au centre de la fenêtre, il suffit de faire déplacer le repère jusqu'au centre voulu avant de la dessiner. Il faut, avant de faire la transformation du repère, le réinitialiser afin que la transformation ne se cumule pas à chaque appel de oglDraw. Par exemple :

```
- 21 -
```
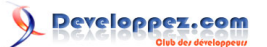

La programmation avec OpenGL sous Windows par [Jessee Michaël C. Edouard](http://www.developpez.net/forums/u82194/melem/) [\(Accueil\)](http://melem.developpez.com/)

```
void oglDraw(void)
{
    glClear(GL_COLOR_BUFFER_BIT);
    glMatrixMode(GL_MODELVIEW);
     glLoadIdentity();
     glTranslatef(-1.0f, 0.0f, 0.0f);
     glutWireTeapot(0.5);
}
```
Vous pouvez aussi remplacer glTranslatef(-1.0f, 0.0f, 0.0f) par deux glTranslatef(-0.5f, 0.0f, 0.0f) par exemple, mais l'intérêt est effectivement limité.

#### <span id="page-21-0"></span>III-F-5 - Tout est relatif

#### <span id="page-21-1"></span>III-F-5-a - Le repère et les objets

Nous avons vu que lorsque nous déplaçons le repère par exemple, cela ne déplace pas les objets dessinés. Après le changement de repère, les objets qui ont déjà été placés, y compris la caméra, changent par contre donc de coordonnées. En conclusion, changer de répère est strictement équivalent, sans aucune exception, à faire bouger tous les objets déjà dessinés. Par exemple, lorsque vous demandez l'exécution de : "Déplacer le repère d'un vecteur de translation égal à (1, 0, 0)", vous auriez également pu la formuler ainsi : "Déplacer tous les objets déjà placés, y compris la caméra, d'un vecteur de translation égal à (-1, 0, 0)". Il est cependant recommandé de toujours orienter ses pensées vers les transformations de repère plutôt que vers les transformations des objets en place.

#### <span id="page-21-2"></span>III-F-5-b - Le repère et la caméra

Dans OpenGL, la caméra est toujours être fixe. On ne peut changer ni sa position, ni son orientation, ni son zoom. Il existe cependant un cas particulier dans lequel vous aurez l'impression de pouvoir changer librement la position, l'orientation ou le zoom de la caméra : c'est quand votre univers est encore vide, c'est-à-dire tant que vous n'avez encore rien dessiné. En effet, tant que votre scène est vide, il n'y a aucune différence entre déplacer la caméra d'un vecteur de translation égal à (-1, 0, 0) par exemple et déplacer le repère du vecteur de translation opposé. Dès qu'un objet a été placée sur la scène, l'équivalent du déplacement de la caméra devient le déplacement (inverse) du repère ET de tous les objets déjà placés, pas le déplacement du repère uniquement. Or cela ne se fait pas de manière aisée. De toute façon, on a rarement (pour ne pas dire jamais) besoin de modifier les paramètres de la caméra en dehors de l'initialisation de la scène. Dans ce tutoriel, nous ne discuterons même pas (et nous n'en aurons jamais besoin) des techniques permettant de se créer l'illusion de pouvoir modifier les paramètres de la caméra à n'importe quel moment parce que c'est inutilement compliqué, ce n'est pas si important que cela, et que si vous suivez bien ce tutoriel, vous comprendrez la technique vous-même.

La GLU forunit la fonction **gluLookAt** qui permet de multiplier la matrice courante M par une matrice de transformation T de sorte que si M est la matrice de changement de repère, qu'elle soit égale à la matrice identité et que la scène soit encore vide, cette transformation soit équivalente à un paramétrage de la caméra conformément aux paramètres passés.

```
void gluLookAt(
    GLdouble eyex, GLdouble eyey, GLdouble eyez,
    GLdouble centerx, GLdouble centery, GLdouble centerz,
     GLdouble upx, GLdouble upy, GLdouble upz
);
```
Eye est le point où l'on veut placer la caméra, Center le point vers lequel on veut que la caméra soit tournée et Up un vecteur indiquant la direction pointée par le haut de la tête du caméraman.

Retenez bien que gluLookAt ne fait que multiplier la matrice courante par une matrice de transformation provoquant la transformation du repère équivalente, c'est-à-dire en combinant tout simplement des "glTranslate" et des "glRotate". Si vous voulez placer la caméra à une position relative au repère initial et non relative au repère courant, réinitialisez la matrice GL\_MODELVIEW avant de la multiplier en appelant gluLookAt.

<sup>- 22 -</sup>

Les sources présentées sur cette pages sont libres de droits, et vous pouvez les utiliser à votre convenance. Par contre la page de présentation de<br>ces sources constitue une oeuvre intellectuelle protégée par les droits d' ne peut être faite de ce site et de l'ensemble de son contenu : textes, documents, images, etc sans l'autorisation expresse de l'auteur. Sinon vous encourez selon la loi jusqu'à 3 ans de prison et jusqu'à 300 000 E de dommages et intérêts.

<http://melem.developpez.com/tutoriels/multimedia/opengl/>

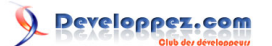

#### <span id="page-22-0"></span>III-G - Dessiner

#### <span id="page-22-1"></span>III-G-1 - Généralités

#### <span id="page-22-2"></span>III-G-1-a - Les vertices

Dans OpenGL, la base de tout dessin sont ce qu'on appelle les **vertices** (au singulier : **vertex**). Un vertex, ou encore **sommet** même si vertex est la plupart du temps le terme approprié, est tout simplement un point ou un point de contrôle. Par exemple pour dessiner un triangle ABC, il faut trois vertices : les points (vertices) A, B et C. Voici un exemple de code permettant de dessiner un triangle plein. Utilisons une projection orthographique pour bien apprécier le résulat.

```
void oglDraw(void)
{
   glClear(GL_COLOR_BUFFER_BIT);
   glBegin(GL_TRIANGLES);
        glVertex3f(0.0f, 0.0f, 0.0f);
 glVertex3f(0.5f, 0.0f, 0.0f);
 glVertex3f(0.0f, 0.5f, 0.0f);
    glEnd();
}
```
Certaines commandes OpenGL, glVertex par exemple, existent sous plusieurs formes, cela n'est d'ailleurs pas nouveau pour nous. Le format général des commandes est : gl*FunctionName*[n][u][t][v].

- n indique le nombre de paramètres qu'on veut passer. Lorsqu'il est présent, peut être égal à 1, 2, 3 ou 4.
- u indique que les paramètres sont non signés (unsigned)
- t indique le type des paramètres. Lorsqu'il est présent, peut être b : byte, s : short, i : int, f : float ou d : double
- v indique que les n paramètres sont passés via un tableau

Des noms valides sont donc par exemple : glVertex2f, glVertex2i, glVertex3fv, glVertex4d, etc.

Dans "glVertex", n et t sont toujours présents. n peut être égal à 2, 3 ou 4. Vous-vous demandez sûrement ce que c'est que ce quatrième paramètre. Et bien, dans OpenGL chaque vertex possède 4 composantes : (x, y, z, w). Pourquoi en faut-il 4 ? Parce que lorsque vous changez de repère, OpenGL va placer les objets que vous dessinez en se basant sur le nouveau repère, ça vous le savez. Vous savez également que la matrice de changement de repère, que nous allons noter M, peut être interprétée comme étant la matrice de la transformation totale qu'a subi le repère original. Considérons le point A dont les coordonnées sont (x, y, z) dans le nouveau repère. Pour pouvoir placer ce point, OpenGL doit d'abord calculer les coordonnées de ce point dans le repère original, le seul repère que OpenGL connaît ! Pour faire cela, il suffit de multiplier M par "(x, y, z)". Le problème est que M est une matrice de dimensions 4 x 4, elle ne peut pas être multipliée par une matrice 3 x 1. Il faut donc ajouter une quatrième composante, afin d'obtenir une matrice 4 x 1 qui peut enfin multiplier les matrices d'OpenGL. Mais que mettre alors dans la 4ème composante ? 1 ! C'est presque une règle. En effet, certaines transformations ne se font pas correctement si la valeur de cette composante n'est pas 1. Prenons le cas d'un repère translaté d'un vecteur (tx, ty, tz) par exemple. Si (x, y, z) sont les coordonnées d'un point A dans le repère courant, ses coordonnées (a, b, c) dans le repère original sont données par :

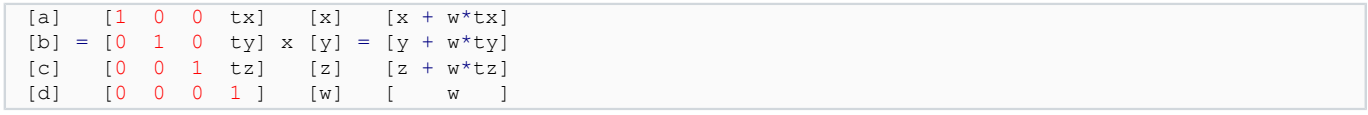

On voit donc très bien que les translations ne fonctionneront correctement que si chaque point a la valeur 1 à la composante w. Dans "glVertex", quand w n'est pas spécifiée, elle aura la valeur 1. Quand z n'est pas spécifiée, elle aura la valeur 0.

- 23 -

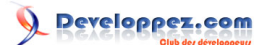

#### <span id="page-23-0"></span>III-G-1-b - Les couleurs

Dans OpenGL, la couleur par défaut utilisée pour dessiner les objets est le blanc. Pour choisir la couleur courante (**GL\_CURRENT\_COLOR**), on peut utiliser la fonction "**glColor**" en spécifiant les paramètres R, G et B (ex : glColor3f) ou R, G, B, et A (ex : glColor4f). Nous ne parlerons pas encore cependant du paramètre alpha. Plutôt, voici un exemple de code permettant de dessiner un triangle en bleu.

```
void oglDraw(void)
{
    glClear(GL_COLOR_BUFFER_BIT);
    glColor3f(0.0f, 0.0f, 1.0f);
   glBegin(GL_TRIANGLES);
        glVertex3f(0.0f, 0.0f, 0.0f);
         glVertex3f(0.5f, 0.0f, 0.0f);
         glVertex3f(0.0f, 0.5f, 0.0f);
     glEnd();
}
```
En fait, dans OpenGL, les couleurs sont attribuées aux sommets. Chaque fois que vous créez un sommet, ce dernier sera colorié avec la couleur courante. OpenGL effectue automatiquement une interpolation pour calculer la couleur des autres points comme vous pouvez le constater grace à cet exemple :

```
void oglDraw(void)
{
    glClear(GL_COLOR_BUFFER_BIT);
    glBegin(GL_TRIANGLES);
        glColor3f(1.0f, 0.0f, 0.0f);
         glVertex3f(0.0f, 0.0f, 0.0f);
         glColor3f(0.0f, 1.0f, 0.0f);
         glVertex3f(0.5f, 0.0f, 0.0f);
         glColor3f(0.0f, 0.0f, 1.0f);
         glVertex3f(0.0f, 0.5f, 0.0f);
     glEnd();
}
```
<span id="page-23-1"></span>III-G-1-c - Le test de profondeur

#### Considérons le code suivant :

```
void oglDraw(void)
{
    GLfloat h = 0.866f /* sqrt(3) / 2 */;
    glClear(GL_COLOR_BUFFER_BIT);
     /* Nous allons dessiner deux triangles */
    glBegin(GL_TRIANGLES);
         /* Premier triangle (Rouge) */
         glColor3f(1.0f, 0.0f, 0.0f);
         glVertex3f(-0.5f, 0.0f, 0.5f);
         glVertex3f(0.5f, 0.0f, 0.5f);
         glVertex3f(0.0f, h, 0.5f);
         /* Deuxième triangle (Bleu) */
         glColor3f(0.0f, 0.0f, 1.0f);
         glVertex3f(-0.5f, 0.0f, -0.5f);
         glVertex3f(0.5f, 0.0f, -0.5f);
         glVertex3f(0.0f, h, -0.5f);
    qlEnd():
}
```
Contrairement à vos attentes, cela ne va pas faire apparaître le triangle rouge, qui est normalement au premier plan, mais le triangle bleu, parce que c'est le dernier objet dessiné. Chaque nouveau dessin écrase tout dessin déjà fait. Pour demander à OpenGL d'effectuer un test correct de profondeur, exécutez, idéalement lors des phases d'initialisation, la commande **glEnable(GL\_DEPTHTEST)**. Mais ce n'est pas fini ...

Lorsque vous avez activé le test de profondeur, vous devez, à chaque actualisation de la scène, réinitialiser le depth buffer comme vous devez toujours à ce moment réinitialiser le color buffer. Nous avons déjà vu que cela est nécessaire pour avoir une projection correcte. Lors de la réinitialisation de la scène donc, vous devez exécuter glClear(GL\_COLOR\_BUFFER\_BIT | GL\_COLOR\_DEPTH\_BIT) et non plus glClear(GL\_COLOR\_BUFFER\_BIT) uniquement.

OpenGL fait correspondre à tout point du volume de visualisation un **indice de profondeur**. Les valeurs normalisées sont 0.0 pour indiquer un point le proche possible de la caméra (c'est-à-dire un point du plan de clipping "front") et 1.0 pour indiquer un point le plus éloigné possible (c'est-à-dire un point du plan de clipping "back"). Vous pouvez spécifiez la valeur à utiliser par glClear pour réinitialiser le depth buffer à l'aide de la fonction **glClearDepth**. Tant que vous ne l'avez pas appelée, la valeur est 1.0 ce qui signifie que lorsque vous réinitialisez le buffer, tous les fragments sont replacés sur le plan le plus reculé du volume de visualisation à savoir le plan de clipping "back", ce qui correspond souvent à nos attentes.

Une fois le test de profondeur activé, le fragment retenu pour un pixel donné sera par défaut celui qui est le plus proche de la caméra. Ainsi, en activant le test de profondeur, on obtiendra enfin à l'écran, avec notre code précédent, le triangle rouge et non le triangle bleu. Vous pouvez spécifier comment OpenGL doit choisir le fragment à retenir pour un pixel donné lors du test de profondeur à l'aide de la fonction **glDepthFunc**. Par défaut, lorsque le test de profondeur est activé, la règle utilisée est **GL\_LESS** (glDepthFunc(GL\_LESS)). Cela signifie que c'est le fragment qui aura l'indice de profondeur le plus faible qui sera retenu. Nous verrons les autres règles utilisables au fur et à mesure de nos besoins. Dans toute la suite, nous allons toujours activer le test de profondeur. Comme il peut y avoir d'autres initialisations de ce genre (par exemple activation de la correction de perspective, etc.), le mieux est que nous introduisions une nouvelle fonction - oglInit - à l'intérieur de laquelle nous mettrons toutes les initialisations requises par nos programmes, et que nous appelerions à la fin de toutes les autres initailisations (GetDC, wglCreateContext, etc.). Voici une version minimale :

```
void oglInit(void)
{
     glEnable(GL_DEPTH_TEST);
}
```
# <span id="page-24-0"></span>III-G-2 - Les primitives

#### <span id="page-24-1"></span>III-G-2-a - Points (GL\_POINTS)

Dessine des points. Le code suivant dessine 3 points : A, B et C.

```
void oglDraw(void)
{
   GLfloat A[] = \{0.0f, 0.0f, 0.0f\}; GLfloat B[] = {0.5f, 0.0f, 0.0f};
   GLfloat C[] = \{0.0f, 0.5f, 0.0f\};
   glClear(GL_COLOR_BUFFER_BIT | GL_DEPTH_BUFFER_BIT);
    glBegin(GL_POINTS);
         glVertex3fv(A);
         glVertex3fv(B);
        glVertex3fv(C):
     glEnd();
}
```
Bien qu'il soit possible de spécifier le diamètre, en pixels, d'un point à l'aide de glPointSize, il est recommandé de ne dessiner que des points de diamètres égales à 1.0, le diamètre par défaut. Une des principales raisons est qu'à partir d'une certaine valeur vous obtiendrez quelque chose qui ressemble plus à un cuble qu'à un point. Si vous vous voulez dessiner un "gros point", dessinez carrément une sphère. Nous y reviendrons plus tard.

Vous pouvez améliorer l'apparence de vos points en activant le **lissage** (ou **anticrénelage** ou, en anglais, **antialiasing**). Le lissage est une technique qui permet d'obtenir des images aux contours lisses, c'est-

```
- 25 -
```
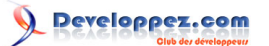

à-dire pas trop pixélisées, d'où son nom. Pour activer le lissage des points, exécutez la commande **glEnable(GL\_POINT\_SMOOTH)**. Ensuite pour utiliser la meilleure correction possible, ce que vous devez la plupart du temps toujours faire, exécutez **glHint(GL\_POINT\_SMOOTH\_HINT, GL\_NICEST)**.

<span id="page-25-0"></span>III-G-2-b - Lignes (GL\_LINES, GL\_LINESTRIP et GL\_LINE\_LOOP)

GL\_LINES dessine des lignes. Le code suivant dessine 2 lignes (des segments) : [AB] et [CD].

```
void oglDraw(void)
{
    GLfloat A[] = {-0.5f, 0.5f, 0.0f};
GLfloat B[] = \{0.5f, -0.5f, 0.0f\};
GLfloat C[] = \{-0.5f, -0.5f, 0.0f\};
   GLfloat D[] = \{0.5f, 0.5f, 0.0f\}; glClear(GL_COLOR_BUFFER_BIT | GL_DEPTH_BUFFER_BIT);
   glBegin(GL_LINES);
        glVertex3fv(A);
         glVertex3fv(B);
        glVertex3fv(C);
        glVertex3fv(D);
     glEnd();
```
Bien qu'il soit possible de spécifier le diamètre, en pixels, d'une ligne à l'aide de **glLineWidth**, il est recommandé de ne dessiner que des lignes de diamètres égales à 1.0, le diamètre par défaut. En outre, vous améliorerez nettement l'apparence de vos lignes en activant le lissage des lignes, en exécutant tout simplement la commande **glEnable(GL\_LINE\_SMOOTH)**. Ensuite pour utiliser la meilleure correction possible, ce que vous devez la plupart du temps toujours faire, exécutez **glHint(GL\_LINE\_SMOOTH\_HINT, GL\_NICEST)**.

GL\_LINE\_STRIP dessine des lignes connectées. Avec GL\_LINESTRIP au lieu de GL\_LINES, le code ci-dessus donnerait donc une courbe composée des segments [AB], [BC] et [CD].

GL\_LINE\_LOOP est semblable à GL\_LINE\_STRIP sauf que cette fois-ci la courbe sera fermée. Avec GL\_LINE\_LOOP au lieu de GL\_LINES, le code ci-dessus donnerait donc une courbe composée des segments [AB], [BC], [CD] et [DA].

<span id="page-25-1"></span>III-G-2-c - Polygones

}

<span id="page-25-2"></span>III-G-2-c-i - Cas général : GL\_POLYGON

OpenGL ne permet de dessiner que des polygones **convexes**. Pour rappel, un polygone est dit convexe lorsque pour tous points A et B de la surface du polygone, tous les points du segment [AB] appartiennent également au polygone. Pour dessiner un polygone non convexe, vous devez superposer des polygones convexes. GL\_POLYGON permet de dessiner un polygone convexe. Les triangles (polygones à trois côtés) et les quadrilatères (polygones à 4 côtés) sont juste des cas particuliers de polygones convexes.

Par défaut, les polygones que vous dessinez sont des surfaces. En effet, si vous vouliez dessiner des courbes ou des points représentant un polygone, vous auriez la plupart du temps mieux fait d'utiliser tout simplement GL\_LINE\_LOOP ou GL\_POINTS par exemple. Néanmoins, OpenGL fournit la **glPolygonMode** qui permet de spécifier comment vous voulez dessiner vos polygones.

**void** glPolygonMode(GLenum face, GLenum mode);

Le paramètre *face* indique la face dont vous voulez changer la manière de le dessiner. Vous pouvez spécifier GL\_FRONT pour modifier la façon dont OpenGL dessinera les faces avant de vos polygones, **GL\_BACK** pour les faces arrières et **GL\_FRONT\_AND\_BACK** (par défaut) pour appliquer le mode pour les deux faces. Le paramètre *mode* indique comment dessiner les faces indiquées à l'aide du paramètre **face**. **GL\_POINT** indique que vous voulez dessiner juste les sommets, **GL\_LINE** que vous voulez juste dessiner le contour et **GL\_FILL** (par défaut) que vous

Les sources présentées sur cette pages sont libres de droits, et vous pouvez les utiliser à votre convenance. Par contre la page de présentation de<br>ces sources constitue une oeuvre intellectuelle protégée par les droits d' ne peut être faite de ce site et de l'ensemble de son contenu : textes, documents, images, etc sans l'autorisation expresse de l'auteur. Sinon vous encourez selon la loi jusqu'à 3 ans de prison et jusqu'à 300 000 E de dommages et intérêts. <http://melem.developpez.com/tutoriels/multimedia/opengl/>

- 26 -

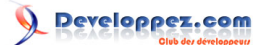

voulez dessiner des polygones pleins, c'est-à-dire des surfaces. Nous approfondirons la notion de face plus tard. Pour le moment, contentez-vous de toujours utiliser GL\_FRONT\_AND\_BACK.

Pour activer le lissage des polygones, exécutez **glEnable(GL\_POLYGON\_SMOOTH)**. Ensuite pour utiliser la meilleure correction possible, ce que vous devez la plupart du temps toujours faire, exécutez **glHint(GL\_POLYGON\_SMOOTH\_HINT, GL\_NICEST)**.

```
III-G-2-c-ii - GL_TRIANGLES
```
Dessine des triangles. Nous avons déjà vu des exemples d'utilisation.

#### <span id="page-26-1"></span>III-G-2-c-iii - GL\_TRIANGLE\_STRIP

Dessine des triangles liés, par zig-zag. L'exemple suivant dessine 3 triangles : ABC, BCD et CDE.

```
void oglDraw(void)
{
     GLfloat A[] = {-0.5f, 0.0f, 0.0f};
    GLfloat B[] = \{-0.5f, 0.5f, 0.0f\};
     GLfloat C[] = {0.0f, 0.0f, 0.0f};
     GLfloat D[] = {0.5f, 0.5f, 0.0f};
     GLfloat E[] = {0.5f, 0.0f, 0.0f};
    glClear(GL_COLOR_BUFFER_BIT | GL_DEPTH_BUFFER_BIT);
     glBegin(GL_LINES);
         glVertex3fv(A);
         glVertex3fv(B);
         glVertex3fv(C);
         glVertex3fv(D);
         glVertex3fv(E);
     glEnd();
}
```
# <span id="page-26-2"></span>III-G-2-c-iv - GL\_TRIANGLE\_FAN

Dessine des triangles liés, ayant comme vertex commun le premier vertex. L'exemple suivant dessine 3 triangles : ABC, ACD et ADE.

```
void oglDraw(void)
{
    GLfloat A[] = \{0.0f, 0.0f, 0.0f\}; GLfloat B[] = {0.5f, 0.0f, 0.0f};
    GLfloat C[] = {0.5f, 0.5f, 0.0f};
GLfloat D[] = \{-0.5f, 0.5f, 0.0f\}; GLfloat E[] = {-0.5f, 0.0f, 0.0f};
   glClear(GL_COLOR_BUFFER_BIT | GL_DEPTH_BUFFER_BIT);
   glBegin(GL_LINES);
        glVertex3fv(A);
         glVertex3fv(B);
         glVertex3fv(C);
         glVertex3fv(D);
        glVertex3fv(E);
     glEnd();
}
```
# <span id="page-27-0"></span>III-G-2-c-v - GL\_QUADS

Dessine des quadrilatères. Usage très semblable à GL\_TRIANGLES.

#### <span id="page-27-1"></span>III-G-2-c-vi - GL\_QUAD\_STRIP

Equivalent de GL\_TRIANGLE\_STRIP pour les quadrilatères.

#### <span id="page-27-2"></span>III-G-3 - Conclusion

Avec les primitives simples (triangles, quadrilatères, etc.), il est possible de dessiner n'importe quel objet tridimensionnel, aussi complexe soit-il. Généralement, le motif utilisé pour constituer l'image 3D est fixe (par exemple, toujours un quadrilatère). Cette technique de construction d'un objet 3D à partir d'un même motif simple est appelée la **tesselation**.

En pratique, pour une forme très complexe, vous allez rarement la programmer directement, à partir de rien, vousmême. Vous allez plutôt la dessiner à l'aide d'un modeleur 3D (comme 3ds max, blender, etc.), l'enregistrer dans un fichier puis charger ce fichier pour en extraire, fondamentalement, les vertices la constituant et enfin, réellement la dessiner. L'étude détaillée de ces différentes étapes dépassent largement le cadre de ce tutoriel, mais vous devez tout simplement savoir qu'il est hors de question que vous allez à chaque fois tout programmer, sauf si c'est juste pour le fun, pas pour une application à développer sous des contraintes de temps. Un objet tridimensionnel stockable dans un fichier et réutilisable par la suite est appelé un **mesh**.